# **IMPRESSION DE PLUSIEURS FEUILLES EXCEL EN PDF (Excel 2007)**

## *Requis :*

# **Complément de Microsoft Office 2007 : Enregistrement en PDF ou XPS dans Microsoft**

Présent depuis 2008 si les mises à jour sont faites

Sinon : https://www.microsoft.com/fr‐fr/download/details.aspx?id=7

## *Solution :*

Enregistrer en tant que PDF Dans les options, et tu coches "Classeur entier" (ou bien toutes les feuilles sélectionnées)

faire Ctrl + S en‐dessous de nom de **fichier type** : choisir enregistrer sous PDF vous créer un document PDF de votre fichier Excel dans les **Options** si vous désirez certaines pages de votre fichier Excel

#### *Aussi :*

On fait " enregistrer sous», on sélection PDF dans le format, cocher classeur puis enregistrer. A ce moment‐là vous avez 2 pdF et non 1 seul comme voulu.

Vous ouvrer maintenant le 1er PdF (en cliquant dessus tout simplement) puis vous allez sur EDITION (en haut dans la barre des tâches à droite de Fichier) puis Insérer Page de fichier. Sélectionnez alors votre 2eme document puis enregistrer et ainsi de suite sur vous avez plusieurs feuilles...

# *Pour la sélection :*

#### **Pour sélectionner Procédez comme suit**

Cliquez sur l'onglet de feuille.

 $H \leftrightarrow H$  Feuil1 Feuil2 Feuil<sub>3</sub>

Une feuille unique Si vous ne voyez pas l'onglet que vous souhaitez, cliquez sur les boutons de défilement d'onglets pour afficher l'onglet souhaité, puis cliquez dessus.

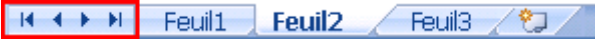

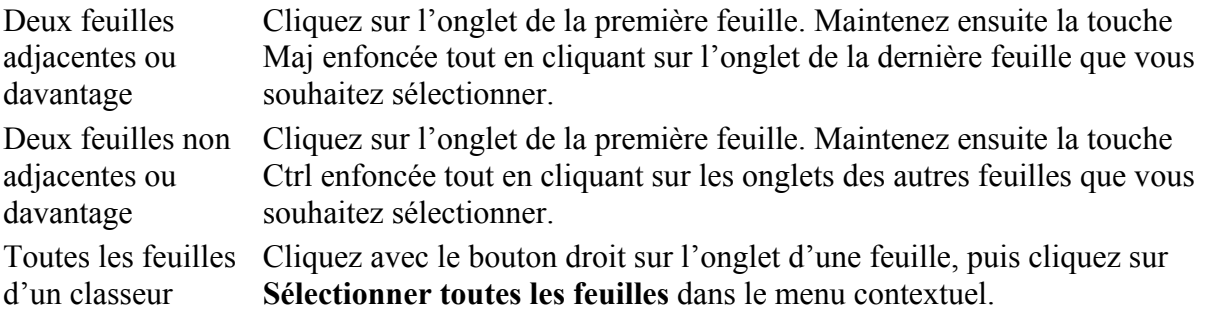

# *Egalement :*

Imprimer sélectionner convertir en format PDF... (Après sélection)